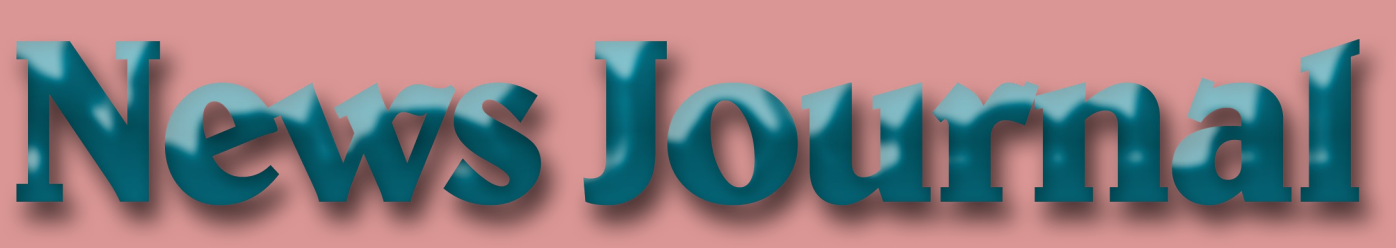

*"Members Helping Members"* 

## **October 2020**

**Volume 40, Issue 07**

# **Cloud Storage**

## *What it means*

This month I'll be taking a look at cloud storage and what that means. The mystery of what is the 'Cloud' is actually very simple. On the internet, each accessible device has an IP address assigned by the Internet Service Provider (ISP) that connects that device to the internet. This internet address is then shared among the many servers worldwide that link all internet paths together. This is how you can access a given PC or Server that provides services such as a web site.

The SCPCUG web site, for example, is actually on some PC that no-one in the club has ever seen, likely based in the company facilities, of the company that we pay to 'host' our web site. So, when you use a browser to access [www.scpcug.](http://www.scpcug) com, your ISP (Spectrum or AT&T, most likely in our county), refers to the Domain Name Servers

(DNS) to locate the actual IP address to go to, to request the web pages for the SCPCUG.

Now when it comes to cloud storage, the process is quite similar. The app that you use to perform cloud backups or copies of your files, like DropBox, Apple iCloud, Microsoft OneDrive, Google Drive, etc., connects to the target PC for that service across the internet and then proceeds to do whatever you have instructed the app to do. For example, I use OneDrive to backup all of my personal files on my home PC. The app is

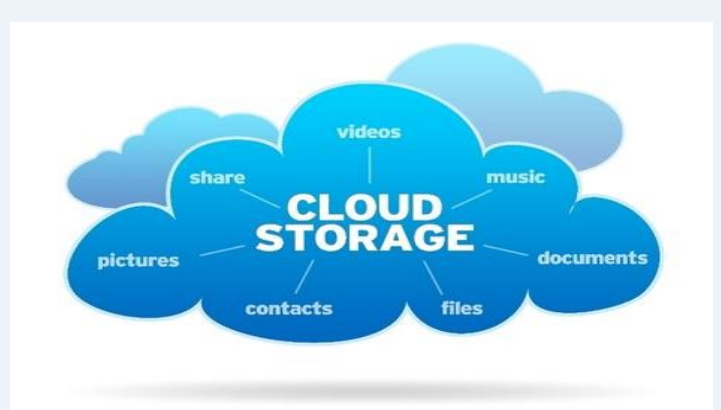

associated with my personal Microsoft account, which is required to use OneDrive services. That way my data is accessible to only my Microsoft account, from whatever app is requesting it. I have a OneDrive app on my iPhone as well as on all other Windows 10 PCs. As long as I log into that app with the correct credentials of my

Microsoft account, I can access the files stored in my account.

Each remote PC is, in essence, just like your PC, except it has much more data storage available to it. Enough data storage to create a directory or folder for each user that has an account for that service. In reality, it is not one PC but rather a cluster of PCs or servers that appear as one logical server to provide *(Continued on page 4)* *"Members Helping Members" (since 1983)* 

#### Board of Directors

**2020-2021** 

**President** Phil Bock [president@lcace.org](mailto:president@lcace.org)

> **Vice President** Linda Busch [vicepresi](mailto:vicepresident@lcace.org)[dent@lcace.org](mailto:vicepresident@lcace.org)

**Secretary** Bobby Jacobs [secretary@lcace.org](mailto:secretary@lcace.org)

**Treasurer** Judy Dunham [treasurer@lcace.org](mailto:treasurer@lcace.org)

**Programs** Linda Rohlfing [programs@lcace.org](mailto:programs@lcace.org)

**Membership** J.J. Johnson [membership@lcace.org](mailto:membership@lcace.org)

> **Public Relations** Linda Koudelka [pr@lcace.org](mailto:pr@lcace.org)

#### Volunteers

**Webmaster** J. J. Johnson [webmaster@lcace.org](mailto:webmaster@lcace.org)

**Newsletter Editor**  Mike McEnery [editor@lcace.org](mailto:editor@lcace.org)

**Historian** Lester Larkin [historian@lcace.org](mailto:historian@lcace.org)

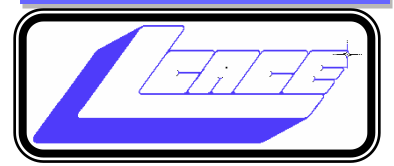

## Lake County Area

## Computer Enthusiasts

### **c/o Group Ambassador**

"J.J." Johnson

## **News Journal**

*The LCACE News Journal* is published eleven times annually. Members are encouraged to submit contributions which will be acknowledged in this newsletter. Send articles to [editor@lcace.org](mailto:editor@lcace.org) Permission is granted to reproduce any or all parts of this newsletter in other User Group publications, provided that credit is given to LCACE and the individual author (s). Logo designed on an Atari Stacy Laptop in 1989 by Dwight Johnson Jr.

## **Membership**

LCACE membership is open to all individuals and families interested in personal computing. Annual dues are \$20.00 per individual/family. Applications for membership may be obtained at the monthly meeting, by request on the club hotline, and are now available on our web site at [http://www.lcace.org.](http://www.lcace.org/)

## **Meetings**

LCACE meetings are usually held on Saturdays at the Grayslake Area Public Library, 100 Library Lane, Grayslake, Illinois. The meeting room opens at noon and the formal meeting begins at 12:30 p.m. All meetings are open to the public. Bring a friend!

## **Newsletter Submissions**

Club members are welcome to submit classified ads, reviews, tips and other articles for publication, to our newsletter editor in Microsoft Word format (.doc). **Publication deadline is the 20th of the month for all ads and articles.**  Please do not use tabs or special formatting.

## **Newsletter Advertising**

Ad rates per issue: Full page - \$25, Half page - \$15, Quarter page - \$10, Business Card - \$5. Discounts are available on advance purchase of multiple issues. Please send camera-ready copy and payment to the club address by the 15th of the month preceding publication. For more information on ad pricing, please call our Hotline. Ads are **FREE** to all paid members.

#### **Notice**

*LCACE WILL NOT CONDONE or knowingly participate in copyright infringement of any kind.* The *LCACE News Journal* is published by and for LCACE members. Opinions expressed herein are those of the individual authors and do not necessarily reflect the opinion of LCACE, the membership, the board of directors, and/or our advertisers.

## Phil's Ramblings

Hello, all

It's starting to feel more like fall, isn't it? More darkness, less daylight; a chill in the air; leaves beginning to turn to fall colors (and fall from their trees) and a fresh crop of apples at nearby orchards – waiting for us to come pick them (or at least buy ones the orchard has picked for us). Halloween will be different for many this year, as trick-or-treat is being discouraged because of our COVID-19 pandemic, but late that night we will switch back to Central Standard Time, as usual.

"Calendar creep" has become more prevalent in recent years, as we approached major year-end holidays. Although I haven't seen many ads or articles about Thanksgiving yet, I was startled to see artificial Christmas trees on display at Sam's Club the other day. Seems like they used to wait until at least Halloween before they began pushing Christmas….

Meanwhile, I just saw an article in a **reviewgeek**  newsletter about this year's Amazon Prime Day sales event. Turns out that instead of holding it in July, as usual, Amazon has decided to reschedule for October 13<sup>th</sup> and 14<sup>th</sup> – perhaps to take advantage of the fact that many major retailers have apparently announced that they will not be participating in Black Friday and/or Cyber Monday sales this year – while still allowing themselves plenty of time to process and ship any resulting orders before the year-end holidays. Here's a link to the newsletter article: [https://www.reviewgeek.com/55257/prime](https://www.reviewgeek.com/55257/prime-day-is-october-13-14-will-feature-amazons-best-deals-of-the-year/) -day-is-october-13-14-will-feature-[amazons](https://www.reviewgeek.com/55257/prime-day-is-october-13-14-will-feature-amazons-best-deals-of-the-year/)-best[deals](https://www.reviewgeek.com/55257/prime-day-is-october-13-14-will-feature-amazons-best-deals-of-the-year/)-of-the-year/ .

(Speaking of allowing plenty of time for orders to be processed and shipped, note that some retailers are already behind in filling orders - no doubt because of increased online orders as shoppers shun brick and mortar retail stores to avoid COVID-19 exposure. As you plan holiday shopping, best to allow lots of time for deliveries – especially as we get closer to the holidays.)

And, speaking of Amazon, have you signed up yet for Amazon Smile? As a reminder, this is an Amazon program designed to help charitable organizations across the country. Amazon will contribute 0.5% of the amount you spend on every order to a

charity of your choice – with no cost to you or any change in pricing, shipping, returns, etc. for their customers. To learn more and to sign up, go to [www.smile.amazon.com.](http://www.smile.amazon.com) As part of the sign-up process, you will be asked to designate a charity to receive the credits resulting from future orders. I recommend "Lake County Honor Flight", the local organization that arranges for weekend "honor" visits to our nation's capital for older veterans, but you can select any charity that is important to you. (You may remember that J.J. was an honoree on one of their flights to Washington not too long ago.) Now would be a good time to take advantage of this program, before you begin any holiday shopping!

Now for some tech news… Roku is in the process of updating their operating system and introducing several new products and offerings. If you use Roku products/services to assist in entertainment streaming (or might consider doing so), here is a link to a **reviewgeek** article which discusses this topic in more detail: [https://www.reviewgeek.com/55271/roku](https://www.reviewgeek.com/55271/roku-announces-the-130-streambar-and-updated-ultra-set-top-box/) -[announces](https://www.reviewgeek.com/55271/roku-announces-the-130-streambar-and-updated-ultra-set-top-box/)-the-130-streambar-and-updated-ultraset-top-[box/](https://www.reviewgeek.com/55271/roku-announces-the-130-streambar-and-updated-ultra-set-top-box/) .

Stay safe, enjoy the fall colors and be sure to join our next LCACE Zoom meeting at 1:00pm on Saturday, October  $10^{th}$ , for a lively Q&A session. Zoom invitations will be sent to your email inbox on Friday, October  $2^{nd}$ , with a follow-up reminder on Friday, October  $9<sup>th</sup>$ . Simply click on the embedded email link a few minutes before 1:00 pm on October  $10<sup>th</sup>$  to join our meeting. Hope to see you then!

**Phil**

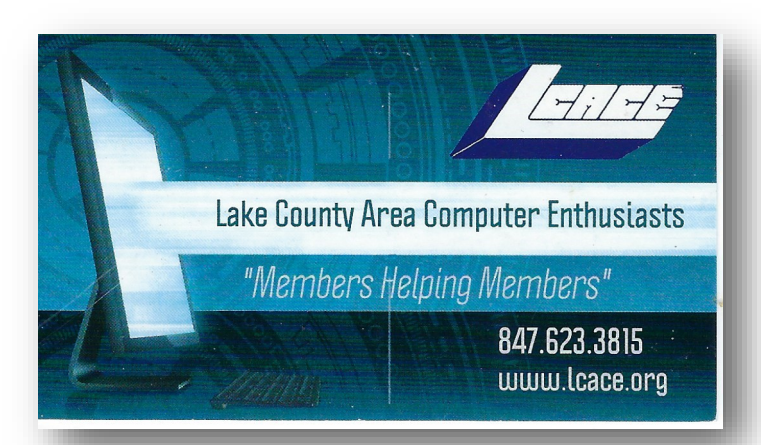

#### connections to the various apps

accessing the storage. Email works in a similar manner, where each Email account (email address) has it's own storage directory and is accessible only when the correct credentials are used (email address and password). A few years ago, many email servers would limit the size of your email storage, as storage was relatively expensive. Now, with storage being so much cheaper, your email provider either has increased your storage limits or has removed restrictions altogether. This may depend on whether you pay for your email account or if it is free.

When it comes to my personal preferences for cloud

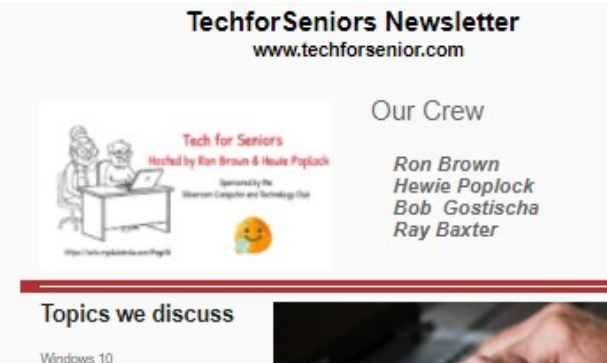

Apple Computers Chromebooks Cutting the Cord Security Purchase considerations Moderns and Routers **Starlink** 

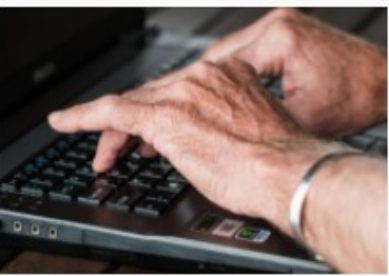

#### **Link to Past Episodes**

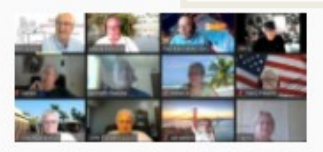

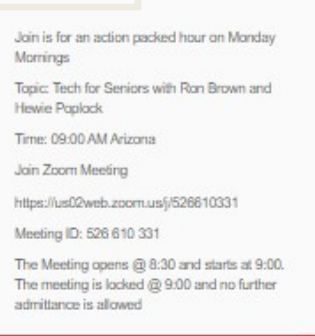

After a chilly weekend and a lovely drive through the countryside it's Monday and time to get my weekly tech news from Tech for Seniors. This morning Security News Roundup covered Firmware hacks, Remote working my help the planet, Cyberattack that knocked U.S. hospitals offline, warning on election disinformation, joker malware, and Windows Server

storage, I like OneDrive as I'm a Microsoft partner and the ease of accessing OneDrive can't be easier in my situation. DropBox and Google Drive, both offer some nice features if you are part of a company where multiple users may need to access common files frequently and keep changes to those files in sequence.

No matter what your choice may be, the important thing to remember is to backup your data somewhere! Cloud storage makes it easy and automatic which is what I've learned is the key to having good backups in place.

If you have suggestions for topics that you would like to see explained, please let me know!

By Dan Douglas, President, Space Coast PCUG, FL Space Coast PC Journal

#### Vulnerability.

Ron then gave us a little insight to how Smart TVs and devices connected us to the internet and the services available. This was a lead-in to the new Google Chromecast who has just entered this field for entertaining us.

Hewie talked Your Neighborhood and Crime Mapping and other apps that can keep you aware of what's happing in your neighborhood

And last session for the day, Ray gave tribute to the passing of Mac Davis and Hellen Redding. He then explained just what a Cover Record is, with the given example of "Unchained Melody, and What a Wonderful World.

If you want to learn more about the above topics, then you need to join me on Monday morning for the weekly episodes.

Hope you will join Ron, Hewie, Bob, Ray and me every Monday at 11:00 CST for a full-hour of Tech for Seniors.

Topic: [Tech for Seniors](https://www.techforsenior.com/tech-for-seniors) with Ron Brown and Hewie **Poplock** 

Join Zoom Meeting

https://us02web.zoom.us/j/526610331

#### Meeting ID: 526 610 331

The Meeting opens @ 8:30 and starts at 9:00. The meeting is locked @ 9:00 and no further admittance is allowed.

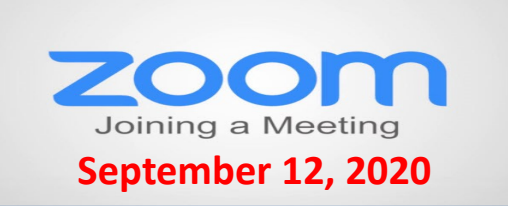

## **Membership Chairperson Report**

**Members** Meeting Attendees: 21

## **THANKS FOR JOINING**

Dean Berglund

### **THANKS FOR RENEWING None**

## **THANKS FOR VISITING**

Cynthia Simmons Dean Berglund

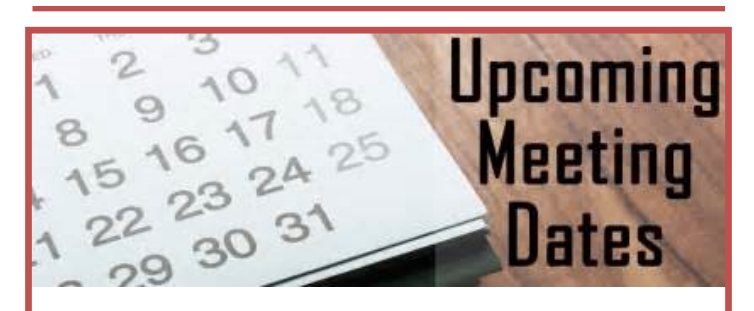

**October 10—Q&A, Turntable November 14 - Security December 12—Holiday Party January 9—Show n' Tell**

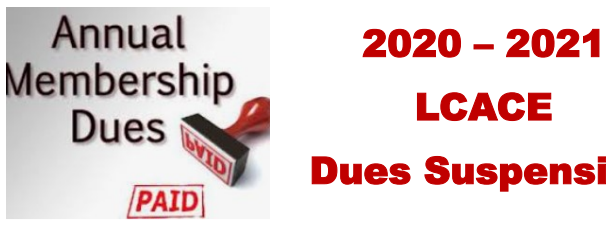

Dues Suspension Because of our COVID-19 pandemic, we were una-

ble to host our traditional LCACE summer picnic in July. The manager at our State Bank of the Lakes has informed us that their meeting room will not be available for our planned 2020 Holiday Party. As a result, we will not be incurring expenses this fiscal year for these two major events. Given that we currently have a reasonable balance in our treasury and realizing that this pandemic may have created a financial hardship for some of our members, your Board of Directors has voted to suspend dues payment for this fiscal year.

For those who have already paid their 2020 – 2021 dues, thank you! Your payment will be applied to 2021 – 2022 dues. For those who have not, we will look forward to your dues payment for next year in April 2021.

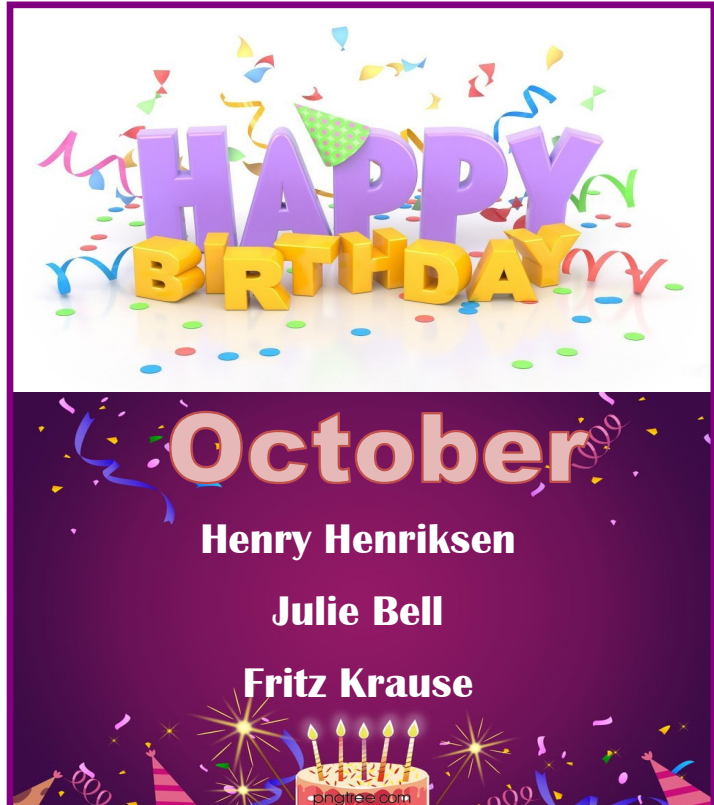

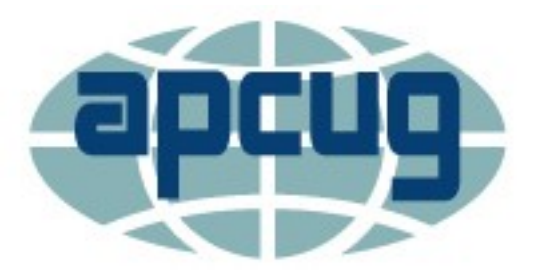

**APCUG** is pleased to announce that we will be having online workshops during the summer and fall.

## **Getting to Know Windows from An Insiders Point of View**

The second Wednesday of the month at: 9 am PT, 10 am MT, 11 am CT, 12 pm ET

[May 13, 2020](https://youtu.be/J-p-uju19Sw) [June 10, 2020](https://youtu.be/fu6vS-cPmec) [July 8, 2020](https://youtu.be/31yGjfm-ixw) August 12, 2020

Moderator: Bill James, APCUG Advisor, Region 8

The four 2-hour workshops will be on how to get the best out of Windows 10. There will be how-tos, hands-on demos, and discussion with ample time for Q&A.

#### **Week 1**

#### What'[s new with Windows 10, the 2004 Spring fea](https://youtu.be/J-p-uju19Sw)[ture update.](https://youtu.be/J-p-uju19Sw)

Have you customized your Start menu, Taskbar, and Notifications? What are those Hidden Icons? How can I immediately get back to my Desktop? Can you easily see your mouse pointer? How about the Display text size? We'll also take a look at the powerful Search options.

## **Week 2**

#### **[Settings](https://youtu.be/fu6vS-cPmec)**

We'll explore the many options you can change to make your computer more secure. Do you know how much Ram you have? What version of Windows? What about the Security & Update area, do you take a look at every once in a while? Do you check your custom settings after the spring and fall Feature update?

## **Week 3**

#### **[File Explorer](https://youtu.be/31yGjfm-ixw)**

Back-in-the-day, Bill Gates told us to think of our hard drive as a file cabinet and to organize our files. File Explorer is our handy file cabinet. We'll dig into File Explorer to see how it can help us with our daily life with our computer. Have you added the helpful checkbox?

#### **Week 4**

#### **Edge**

It's now a Chromium-based browser. It brings a lot of new features to the table. We will explore all of

them and find out if it is the best browser. We'll also learn how to earn \$\$ by using Bing.

#### **The next series of workshops will be on Home Automation for Seniors – same time, same place on:**

September 9, 2020 October 14, 2020 November 11, 2020 December 9, 2020

#### **Week 1** - [Why do I need it?](https://youtu.be/RoPLaU509HI)

**Week 2** - Where do I start? **Week 3** - Lights, doorbells, locks, and cameras **Week 4** - Doing It Myself vs Having It Done

We will begin by explaining why home automation is important to Seniors. What products are on the market, costs, security, and some real-world testimonials. In the second week, we will talk about how to go about planning your home automation project and best practices. In the third week, we will talk about applications using lights, doorbells, locks, and cameras. Lastly, we will talk about the benefits of making it a DIY project or having a professional install.

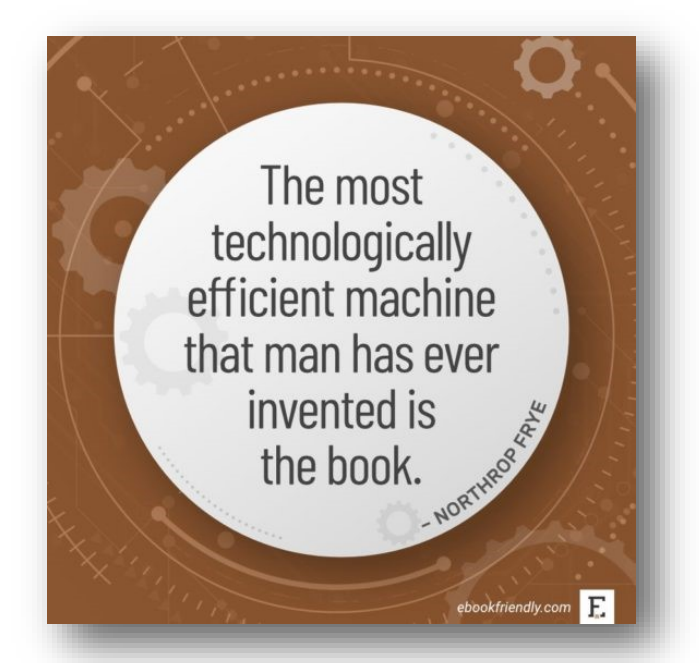

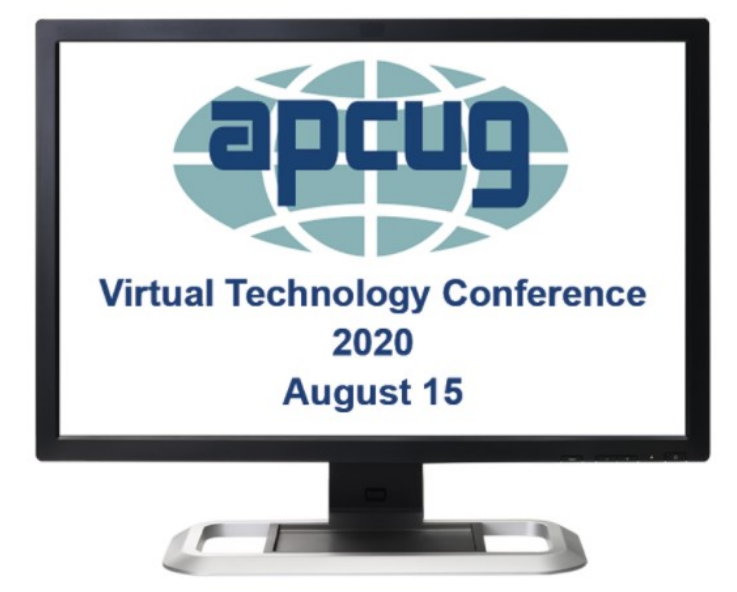

#### **[Saving Your Life with Technology, Part 2](https://youtu.be/9Td4qNNCg7E)**

Ron Brown, Program Chair, Silvercom Computer & Technology Club

This is a continuation of Mary's story, who is a fictitious senior, widowed and lives in a resort in Mesa, Arizona. She has a fall at night that results in a broken hip from an undiagnosed heart problem. In Part 1 covered the importance of knowing what your heart rate is and the many devices that can monitor and record it. Part 2 focuses on fall detection, emergency notification, and home automation to ensure safety for a senior living alone. Ron will discuss how to set up a home network, the Echo Show, Google Nest, and the new Zoom all-in one home appliance.

#### "**FreeNAS - [A Great Choice For A Home Server"](https://youtu.be/cab7I98BKbI)**

*Don Arrowsmith,* President, Philadelphia Area Computer Society

This presentation details how Don replaced his aging Windows Home Server 2011 system.

#### **[Chromebooks for Geeks](https://youtu.be/cab7I98BKbI)**

Bill James, Vice President, Computer Club of Oklahoma City

A Chromebook does the things that many people want a computer to do, better and faster than any other laptop, regardless of price. It is the most secure portal to the web that has ever been built because of super-fast updates and sandboxing. A Chromebook can pair with your Android phone and be used for messaging and video calling. It is perfect for anyone who wants to grab a laptop, sign in, and spend an afternoon watching Netflix or shopping online. You can also use it as a terminal to connect to your Windows PC or Mac. Chromebooks are Fun! Learn more from this informative presentation.

#### **[Fundamentals of Microsoft 365](https://youtu.be/_SZWAK2mVpY)**

Rob Truman, Webmaster, Computer Booters of Sun Lakes

An overview of the many useful apps included in the Microsoft 365 subscription. Rob will also review the various subscription packages available along with what discounts are available. He will also provide a feature comparison of Microsoft 365 to Office 2019 and provide some tips on choosing which one is right for you.

#### **[Solve Your Password Management Problems](https://youtu.be/joDeqnNz-NA)**

Kenneth Tubaugh. Educational Services Director & Program Coordinator

Columbus Computer Society

"Password theft is a serious problem. The websites and apps that you use are under attack every day. Security breaches occur, and your passwords are stolen. When you reuse the same passwords everywhere, hackers can easily access your email, bank, and other important accounts."

Stay Safe with a Simple Password Manager. "Security experts recommend that you use a different, randomly generated password for every online account that you create. But how are you supposed to remember and keep up with that many passwords? Bitwarden Password Manager helps you create and manage secure passwords so that you can get back to enjoying your life online."

#### **[Keep Your PC Running Like New](https://youtu.be/wLJbSHqzEd4)**

Avram Grossman, CTO E-Novativ Author, A PC User's Guide for Avoiding the Grief of Losing Your Information

Many of us in the IT profession seem to have very few problems with our own personal computers and laptops. Yet our clients seem to get a dizzying assortment of computer errors and issues. What is the difference between our computers and the computers our clients use?

As a colleague once said, "Computers don't break themselves, People do it."

Are you treating your computer with the respect it deserves?

• Do you fear your computer because you don't understand how it works and what it is doing?

Are you not sure what is the best way to use your computer and do you know how to avoid losing your information?

This presentation will help you understand what the technology is that goes into making your personal computer work. You'll learn some simple steps to improve the way you use your PC. Knowledge is power, and you are the master of your PC.

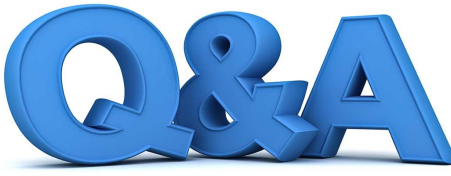

## Tech Talk: TV Slideshows, Printer Fix, and Beta Software

#### *By Bob DeLaurentis*

**Q.** I cannot print from my laptop computer. When I checked if my HP5255 was connected, I found a printer email address that ended with @hpprint .com. I also do not understand why that address is different than my regular email address.

**A.** I feel your pain. Troubleshooting printer problems is one of the toughest aspects of home computing. Moreover, helping to fix printer problems is hobbled by the fact that everyone's setup is slightly different.

Keep in mind that there are two connections that must both work. The first is the "hardware" connection between the computer and printer. This is often a USB cable, but it can be a network or Wi-Fi connection. The obvious things are still the most easily overlooked. Can it print a test page? Often a test page has helpful status info. If you are using a wireless connection, try switching to a cable temporarily. Or if you already use a cable, try a different USB port on your laptop.

The second is the "software" connection. This includes the printer driver, the application that is sending the print job, or a service like cloud printing. Once again, the large number of potential possibilities is a hurdle. Make sure your software is up to date. Check if the printer is listed in the Device Manager. Try printing from a different application.

With respect to the @hpprint.com email address. HP printers can accept jobs using the HPConnect service. But for that to work, the printer must be connected to the Internet, and you need to configure an additional cloud service.

Unless this was working for you and suddenly quit, ignore this approach. Cloud printing makes your workflow even more fragile. Stick with a simple USB cable.

**Q.** When I go to the control panel to start a backup, I am prompted to select the E drive. I prefer to use

my Seagate device, which registers as drive F. What can I do to change this?

**A.** It sounds as if you are at the mercy of incorrect default settings. Most settings have a default, and most of the time they work so well we barely notice them. Because your Seagate mounts as an F drive, it appears to be working properly.

If you are not already doing so, insert the Seagate drive and wait a few seconds until it appears before you open the Control Panel. That one change alone may solve the problem.

If the Control Panel is still suggesting the E drive, there should be a button that allows you to change to the F drive to perform the backup. This change may or may not "stick" the next time, depending on the version of Windows and a few other variables.

To make a permanent change, you will have to find and change the backup settings. In any event, make sure that the Seagate drive is connected before starting the backup. Even if you change the default settings, if the backup tool does not detect the F drive when it opens, it may not be able to use it.

**Q.** Since Facebook has said that they take action on false content, does that mean the posts I see are accurate?

**A.** Virtually everything you see on Facebook is someone else's opinion, not fact. Even traditional, well-known news sources often lack essential context. Using Facebook for news is like asking for advice from a Magic 8-Ball

The time it takes some videos to spread across the Internet is measured in hours. In a recent incident, a video flagged as containing erroneous information about COVID-19 was already seen by 14 million people. Facebook does not notify the people who have already watched it.

Here is just a single example of the many problems *(Continued on page 9)* on Facebook. Sometimes posts are removed. But in other cases an overlay is placed atop a story with the text "False Information." Although that notice appears when I use a Web browser, if I look at the same article in the Facebook app on my mobile device, the warning is missing.

The bottom line is that you should not trust social networks like Facebook or YouTube for news

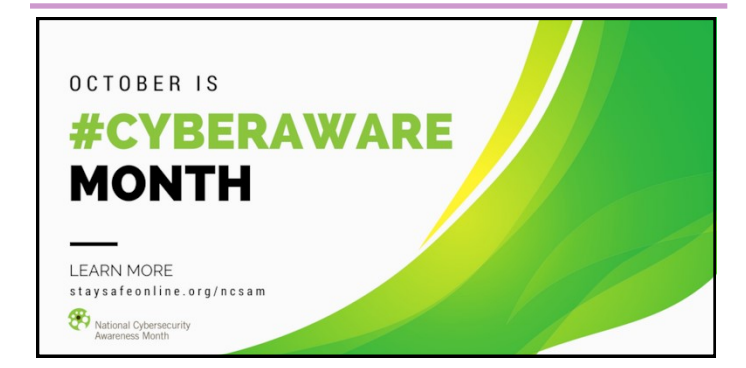

## **National Cybersecurity Awareness Month (NCSAM)**

**NCSAM is sponsored by the Department of Homeland Security, Cybersecurity and Infrastructure Security Agency and National Cyber Security Alliance**

NCSAM Theme and Schedule

CISA and the [National Cyber Security Alliance](https://staysafeonline.org/cybersecurity-awareness-month/?utm_source=CISA&utm_medium=website&utm_campaign=NCSAM_Site&utm_term=NCSAM)  [\(NCSA\)](https://staysafeonline.org/cybersecurity-awareness-month/?utm_source=CISA&utm_medium=website&utm_campaign=NCSAM_Site&utm_term=NCSAM) are proud to announce this year's theme:

#### **"Do Your Part. #BeCyberSmart."**

This theme encourages individuals and organizations to own their role in protecting their part of cyberspace, stressing personal accountability and the importance of taking proactive steps to enhance cybersecurity.

NCSAM emphasizes **"If You Connect It, Protect It."** Throughout October, CISA and NCSA will focus on the following areas in our promotions and outreach:

- **October 1 and 2:** Official NCSAM Kick-off
- **Week of October 5 (Week 1):** If You Connect It, Protect It
- **Week of October 12 (Week 2):** Securing Devices at Home and Work
- **Week of October 19 (Week 3):** Securing Internet -Connected Devices in Healthcare
- **Week of October 26 (Week 4):** The Future of Connected Devices

Join the United States Air Force and Marines--check out the USAF calendar for presentations to attend.

[https://www.safcn.af.mil/Organizations/CISO](https://www.safcn.af.mil/Organizations/CISO-Homepage/NCSAM-2020/)-[Homepage/NCSAM](https://www.safcn.af.mil/Organizations/CISO-Homepage/NCSAM-2020/)-2020/

[https://www.marines.mil/News/Messages/Messages](https://www.marines.mil/News/Messages/Messages-Display/Article/2366540/2020-national-cybersecurity-awareness-month-ncsam-1-31-october/)-[Display/Article/2366540/2020](https://www.marines.mil/News/Messages/Messages-Display/Article/2366540/2020-national-cybersecurity-awareness-month-ncsam-1-31-october/)-national-cybersecurity[awareness](https://www.marines.mil/News/Messages/Messages-Display/Article/2366540/2020-national-cybersecurity-awareness-month-ncsam-1-31-october/)-month-ncsam-1-31-october/

You will find everything you need to know about NCSAM at <https://staysafeonline.org/>

To be a Champion, all it takes is for someone from your group to go to [https://staysafeonline.org/cybersecurity](https://staysafeonline.org/cybersecurity-awareness-month/champions/)-awareness[month/champions/](https://staysafeonline.org/cybersecurity-awareness-month/champions/) and sign up. You will find the 2020 NCSAM graphic on APCUG's website; we have been a Champion for many years, as has my tech club. You will also find many resources on the [https://staysafeonline.org](https://staysafeonline.org/) website.

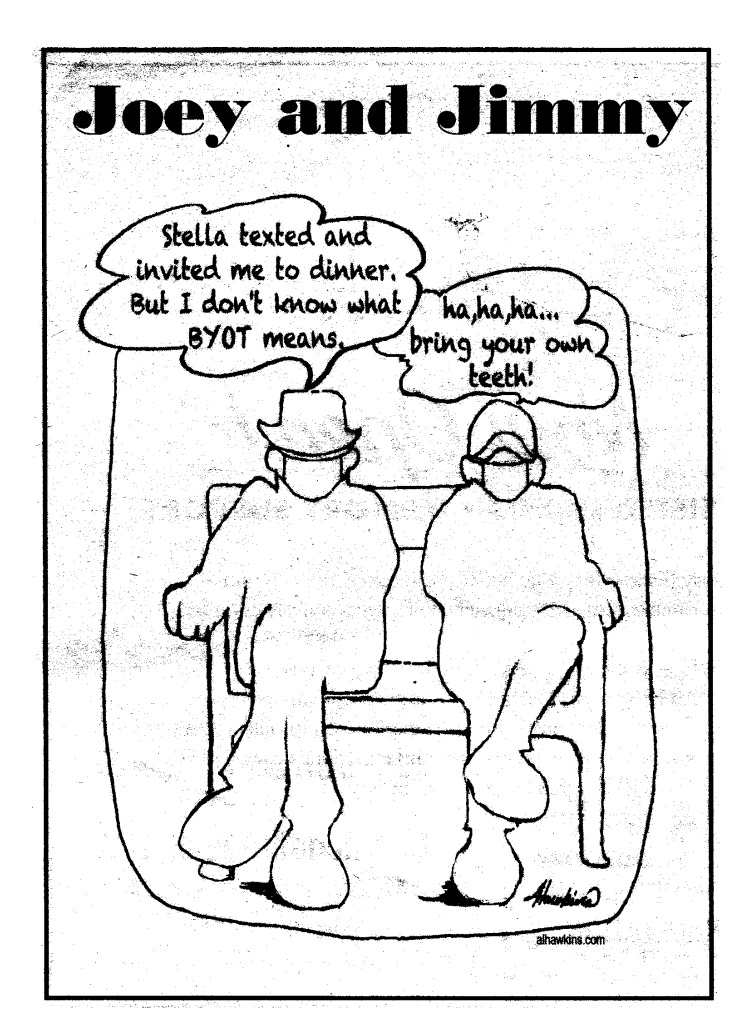

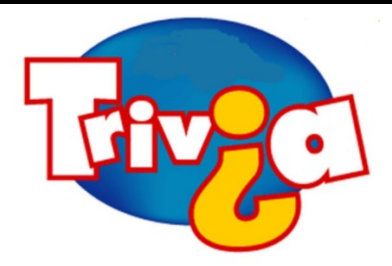

#### **Which city does not have stop signs?**

- Toronto
- Paris
- Rome
- Salt Lake City

## [Windows 10 News and Tips](https://www.pcworld.com/tag/windows10/)

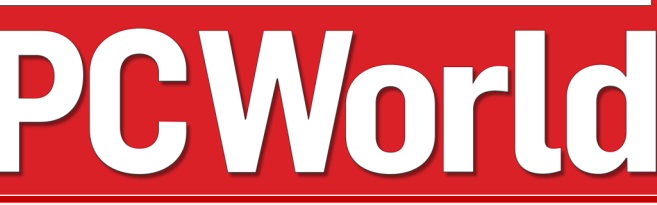

## How-To Geek

There's nothing like a daily dose of information to keep us abreast of the latest computer and technology.

Join the How-[To Geek](https://www.howtogeek.com/) club...

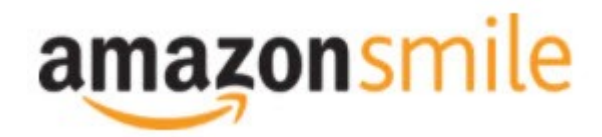

Shop at [smile.amazon.com](http://r20.rs6.net/tn.jsp?f=001qFIO4_ZlO4I7eFrF_YtOus3zu3teRxIhwTWja7WeIEtD7NvL_RbjXOmU8gU_7SQ6eq7OPR-fsk14ezDnOGpEi0l4f6JFjY-X903sbqdvVTWXN2ShmoOxPx2Z4r3TPd4gs4WE6ILvQiU-5dJCeP4NHDhRMSqJqxQ7dOE8UwZ1Chk=&c=C57lkxmcGncHXc-JhFaI4_csKH1zuYXfU0V5-NeDke-fSf172fnhB) and Amazon donates to the Lake County Honor Flight!

*if you are an AmazonSmile customer, you can now support Lake County Honor Flight in the Amazon [shopping app on your Android device! Simply follow these instructions to turn on AmazonSmile and start](https://smile.amazon.com/ref=smi_ext_ch_47-3858397_dl?_encoding=UTF8&ein=47-3858397&ref_=smi_chpf_redirect&ref_=smi_ext_ch_47-3858397_cl)  generating donations.*

- 1. *If you have the latest version of the Amazon Shopping App, open the App on your Android device.*
- 2. *View Settings and select AmazonSmile.*
- 3. *Follow the in-App instructions to complete the process.*

*If you do not have the latest version of the Amazon Shopping App, update your App. Click* [here](http://r20.rs6.net/tn.jsp?f=001qFIO4_ZlO4I7eFrF_YtOus3zu3teRxIhwTWja7WeIEtD7NvL_RbjXPAOdK4aQZuHiuNalSbWQC2pG9NnrkrTXSsa1cq414vLiMymE2hqUBXHtFbGaqYS9wfcZH6sSs2vlKTwOE9xY_HH8fANRfcSMuD15uKKUIBDwWKFOcz9vIVa7cNxQkMlE-llrCYUHyrU0f8iQjJzP0Mq779VT27uV3JTIl_rlo3WXmMF) *for in[structions.](https://www.amazon.com/amazon-smile/s?k=amazon+smile)*

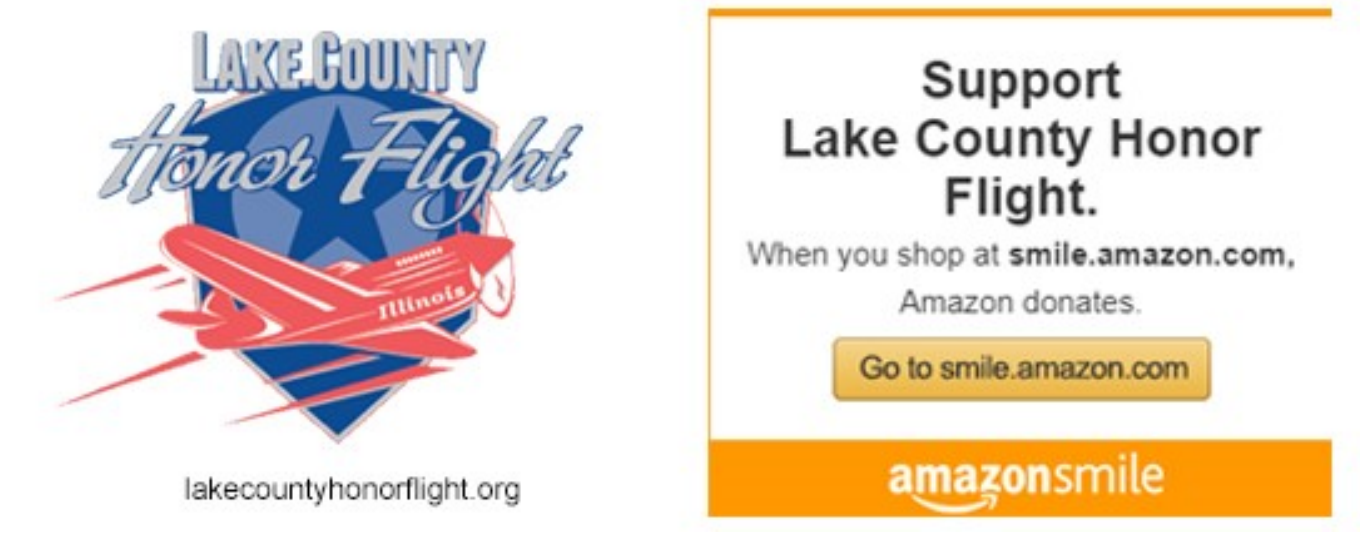

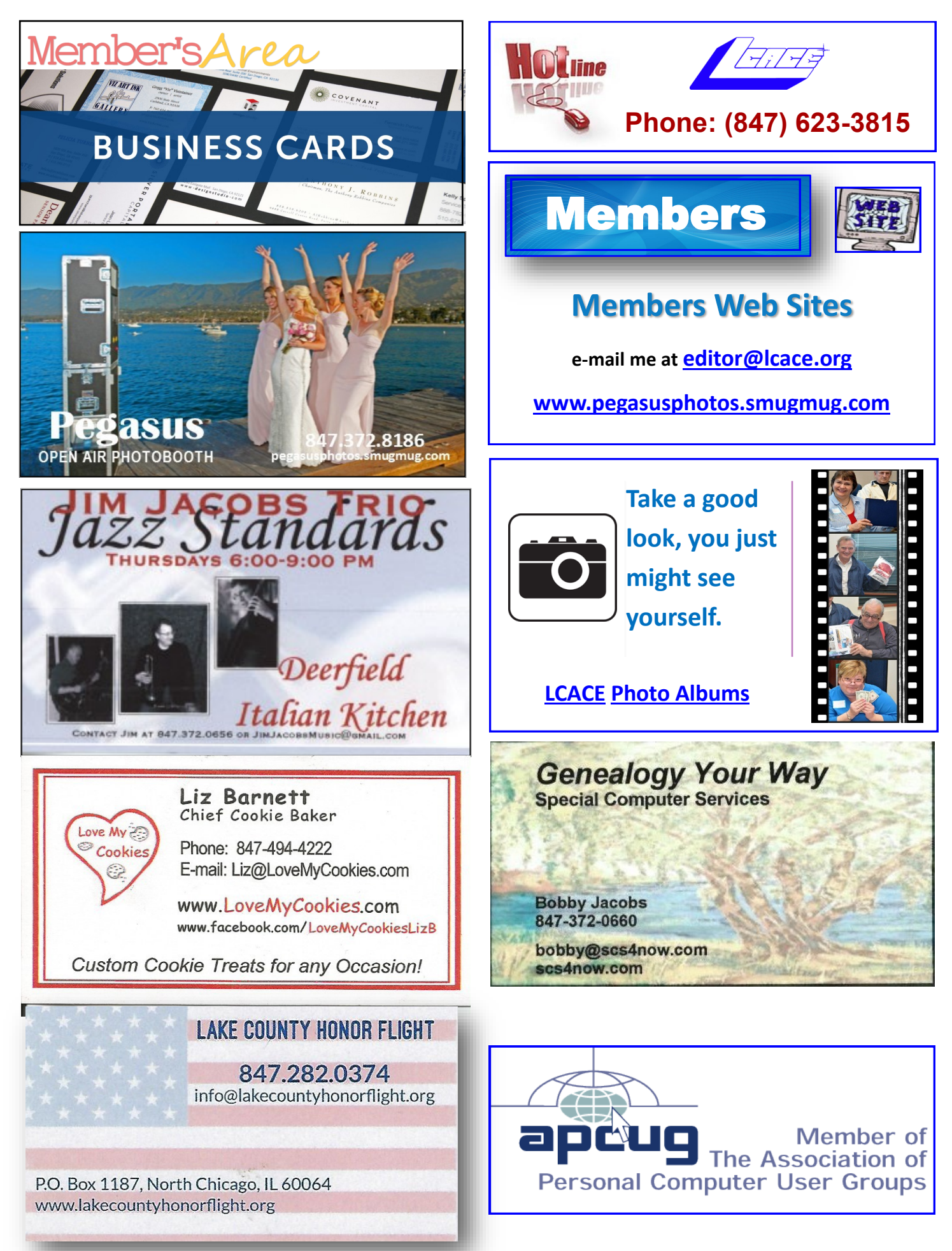